[APM](https://zhiliao.h3c.com/questions/catesDis/396) **[李杨](https://zhiliao.h3c.com/User/other/53802)** 2020-04-07 发表

# 组网及说明

# 涉及到APM,U-Center平台

## 问题描述

按照官网给的配置指导监控resin,在服务器上使用netstat -ntpl 无法看到9999端口被启用并且无法访问 resin

#### 官网配置如下:

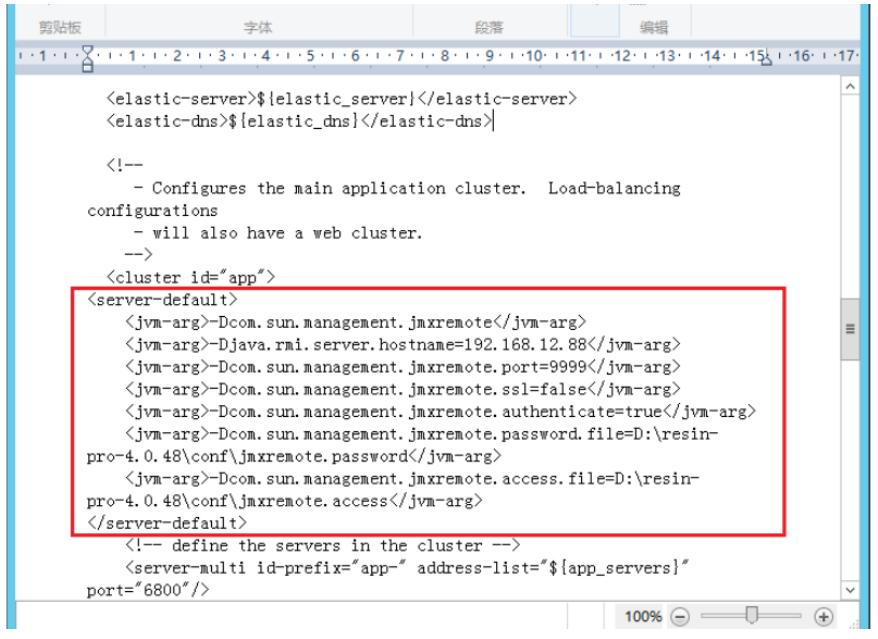

# 过程分析

删除我们添加的配置之后能正常访问resin

### 解决方法

打开 Resin 应用的 resin.xml 配置文件

在下添加如下命令

-Dcom.sun.management.jmxremote

-Djava.rmi.server.hostname=172.28.5.171

-Dcom.sun.management.jmxremote.port=9999

-Dcom.sun.management.jmxremote.ssl=false

-Dcom.sun.management.jmxremote.authenticate=false

重启resin之后能正常监控